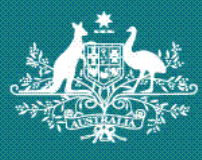

**Australian Government Department of Health and Ageing** 

Medicare Financing & Analysis Branch

# Corporate Health **Database** USER GUIDE

**Medicare Financing and Analysis Branch Department of Health and Ageing February 2012** 

**www.health.gov.au** 

User Guide February 2012

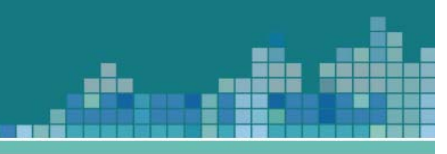

# **Contents**

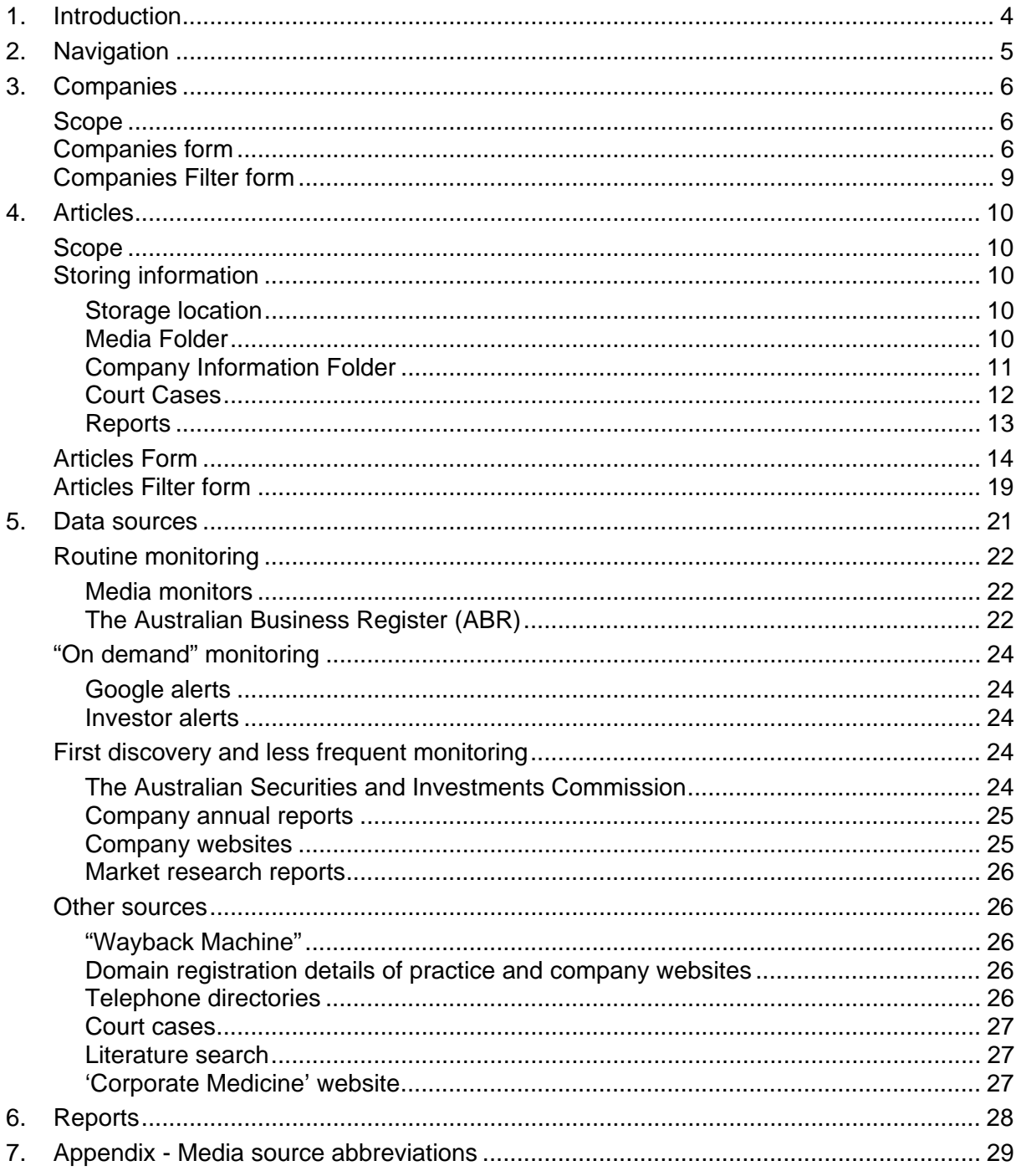

ation of the

# gia

# **1. Introduction**

After a flurry of public and Government concern in the early 2000s, the corporatisation of general practice has continued to evolve quietly over the past decade. Recent market analysis suggests the industry is worth \$9.9 billion<sup>1</sup>.

While public suspicion around corporate practice continues to be raised, the Department of Health and Ageing has limited mechanisms to identify, verify or quantify corporate practices or the impact of vertical integration on primary care expenditure.

Models of primary care practices range from traditional private practice models, to Government funded "super clinics", to the 'corporate buyout model'. Corporate structures vary from large vertically integrated companies listed on the stock exchange, privately held companies, as well as models which include private hospitals and day surgeries.

The Branch has received funding from the Department of Human Services Strategic Fraud and Non-compliance Plan. The Pilot Project "Tracking the effects of corporate practices on Medicare outlays" aims to provide information on large corporate practices, their claiming behaviours and risks, which will inform future compliance strategies.

One of the deliverables of this Project is a 'Corporate Health' database. The 'Corporate Health' database is a searchable, updateable database that stores business information on corporate groups as well as related information sourced from the media, annual reports, companies' own websites and other sources.

The Database has two interrelated functions:

- to collect information on "Companies", and
- to document and store relevant "Articles".

<sup>&</sup>lt;sup>1</sup> Ftizpatrick, N., 2011, "General Practice Medical Services in Australia", IBISWorld Industry Report O8621, IBISWorld Pty Ltd, November 2011, p3.

User Guide February 2012

# gh,

# **2. Navigation**

The box shown to the right appears when the application is opened.

- Companies: Opens the "Companies" form, where basic company details may be entered, and summarised data about the history and ownership of the database can be viewed. This section is discussed on page 6.
- Articles: Opens the "Articles" form where media articles, company reports, scholarly journal articles or other sources of information can be logged, and linked to the relevant company. This is discussed on page 10.
- Reports: Provides access to reports currently available.
- User Guide: Opens this guide.

Exit Application: Closes the application.

The companies and articles forms have their own subforms for moving between records. These are described later.

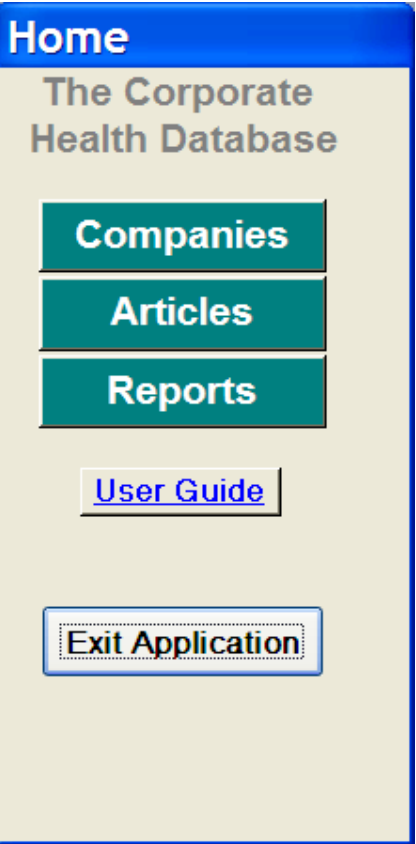

# **3. Companies**

## *Scope*

**Companies** in scope of this database are for-profit organisations registered under the *Corporations Act*:

gh,

A company should be included in the database if it:

- Own general practices; or
- Is the parent company of a business that owns general practices.

A company may also be included in the database if it is the subsidiary or sibling of a company that owns general practices.

**Practices are not included** in the company list. However, media items about practices, lists of practice locations, or other similar information should be entered in the articles list and linked to the relevant company so that they can be found and referred to if required.

### *Companies form*

On opening, the most recently viewed company record will be displayed.

Information entered on the companies form should be confined to business attributes of the company which are to be sourced from (in order of preference):

- 1. The ASIC "National Names Index",
- 2. The Australian Business Register, or
- 3. The company's own website.

Information from other sources is to be entered via the "Articles" form.

# Corporate Health Database

User Guide February 2012

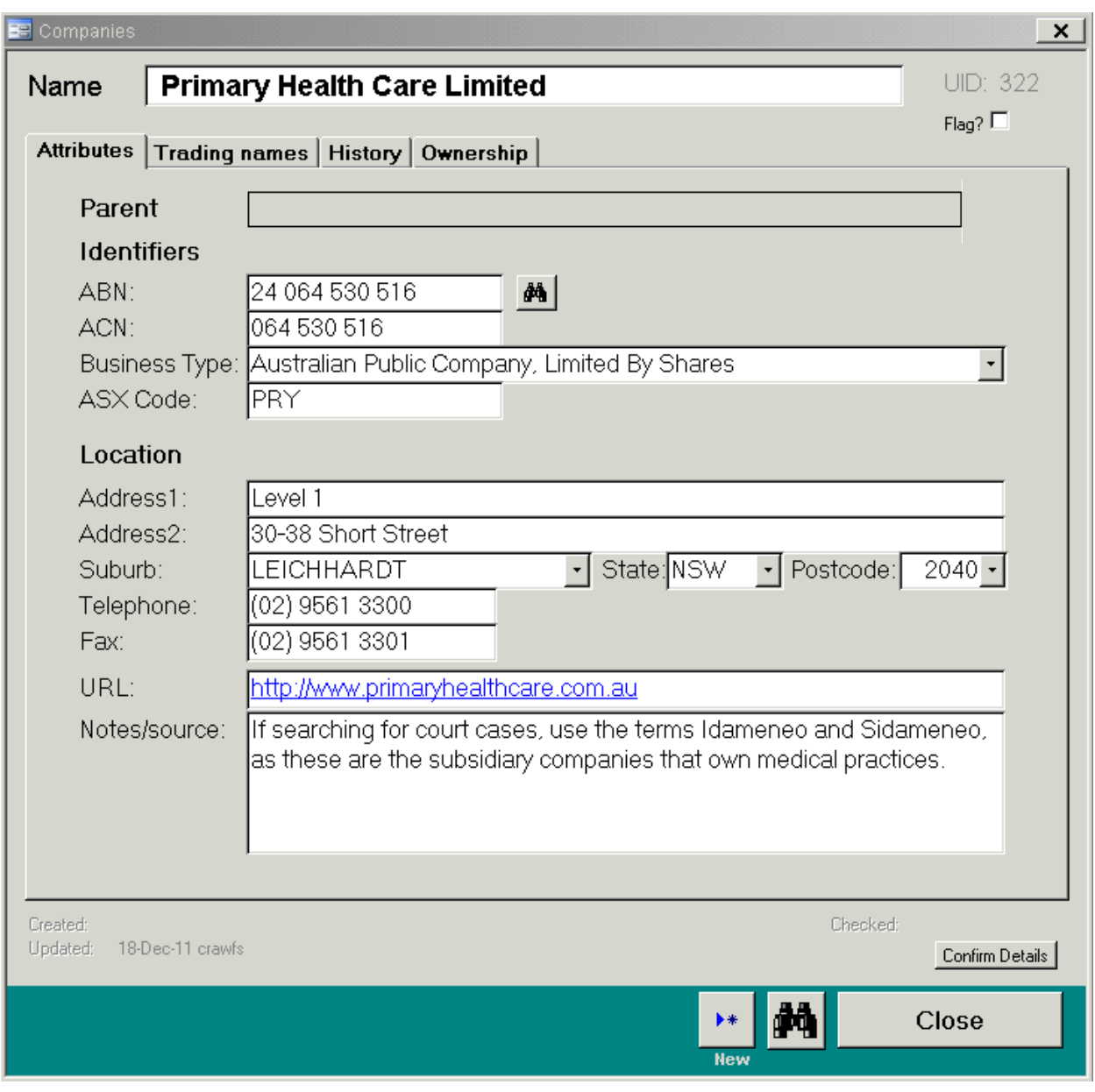

<u> dinabi</u>

#### **Guide to the form**

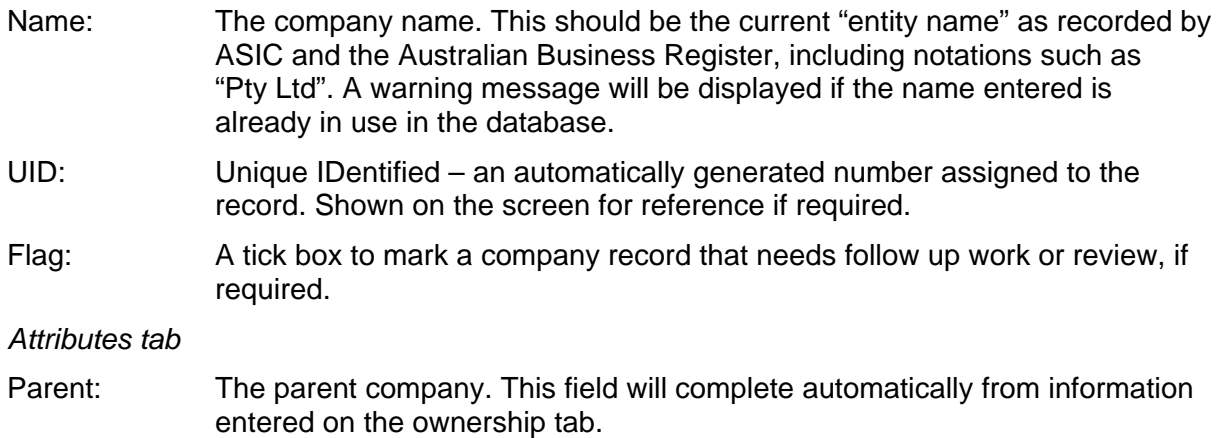

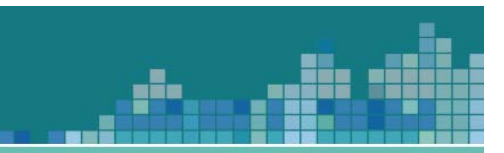

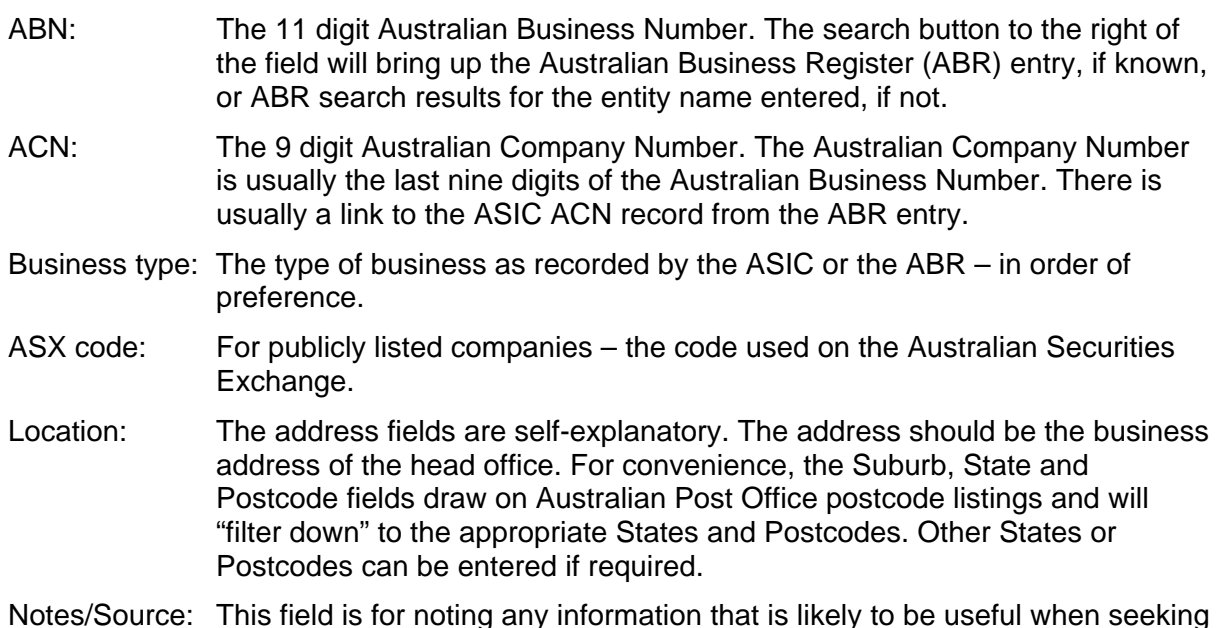

- Notes/Source: This field is for noting any information that is likely to be useful when seeking more information about the company.
- *Trading Names Tab*

 Allows entry of trading and historical names, which can be found on the Australian Business Register and the National Names Index.

#### *History and Ownership tabs*

 These tabs display historical information about the company including mentions in media articles, key facts from annual reports, and ownership changes.

 In order to ensure that all facts about the history of a company have source references, the information on these tabs may be viewed from the companies tab, but cannot be edited.

To add or edit history or ownership information, use the Articles tab.

*Bottom of form* 

 The bottom section of the page contains three automatically updated fields, for reference, and basic navigation buttons.

#### Created and updated:

These fields are automatically generated and are not editable. They show the username and the date that the record was first entered into the database and the date the attributes or trading names tabs was most recently changed. The purpose of these tabs is to indicate the currency of the information.

Checked field and "Confirm details" button:

 Similar to the Created and Updated fields, the "checked" field shows the date that the "confirm details" button was last clicked and the username of the person who clicked the button. The Confirm Details button can be clicked to indicate that the record in question has been reviewed and the information is still accurate, even though no changes have been made.

New button: Opens a new, empty record for data entry.

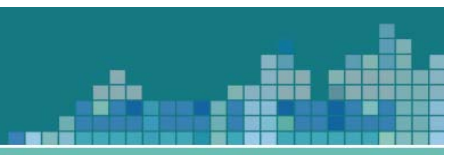

#### Binoculars button:

Opens the Companies Filter form. The navigation form opens automatically when the companies form is activated, but can be closed. This button will reopen it.

Close button: Closes this form and the Companies Filter form.

# *Companies Filter form*

The Companies Filter form opens automatically when the companies form is activated.

The form opens with the full list of companies displayed. Clicking an item on the list will open the corresponding entry on the Companies Form.

The top portion of the box provides a series of filters that can be used to quickly find a company of interest. Enter the information required and press the enter button.

Part of name: Any letters from the entity name. In the example to the right, the word "health" has been used to show only those companies with the word "health" in the name.

Part of address: Any part of the address e.g. a suburb name, street name, building name.

Parent company:

Select a parent company from the drop down list to see a list of direct subsidiaries. The filter will not display subsidiaries of subsidiaries at this time.

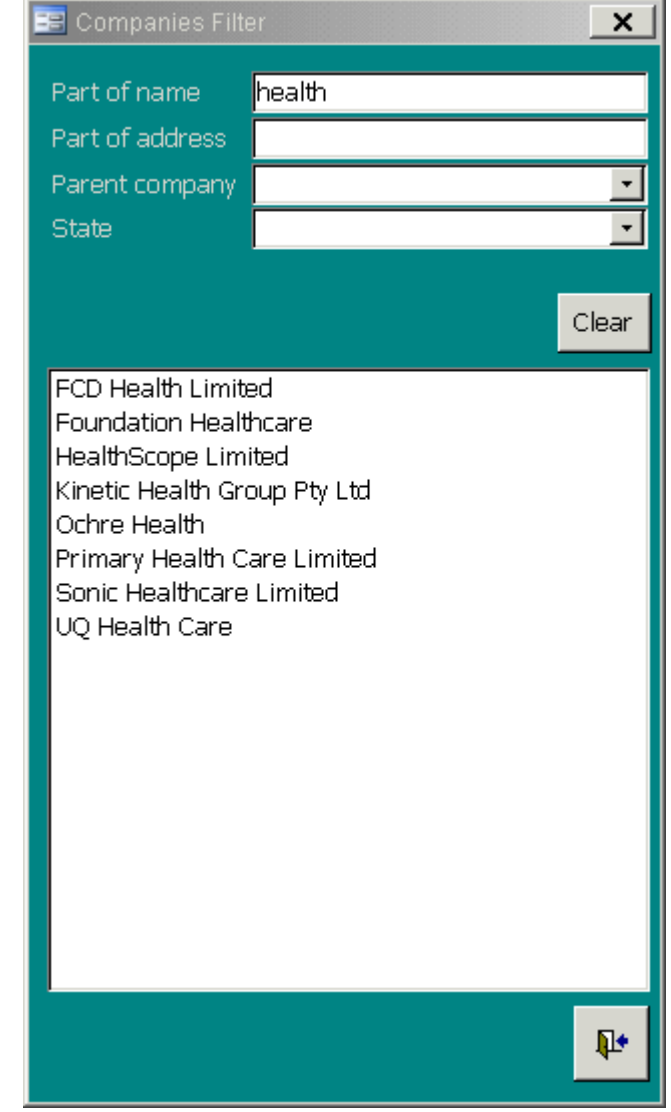

- State: Limit list items to companies located in the selected State or Territory.
- Clear: Clears the filter criteria so that the full list is shown again.

List box: Displays the filtered results. Clicking on an entry in the list box will open it in the Companies Form.

Exit button: Closes this form. Does not close the Companies Form. This form may be reopened from the Companies Form.

# **4. Articles**

## *Scope*

**Articles** in scope of the database include any source of information about companies or the general practice market. Sources may include media, annual reports, scholarly journal articles, and court cases. "Sources" can also include departmental analyses of the sector or of individual companies, or compilations of figures – e.g. a spreadsheet of financial figures drawn from a series of annual reports.

gh,

# *Storing information*

Most current documents are available in electronic form. Documents not in electronic form should be scanned if possible. The Departmental of Health and Ageing photocopies have a scanning function.

#### **Storage location**

All articles are kept within subfolders of the main database folders<sup>2</sup>.

#### **Folder structure**

At the top level there are four folders:

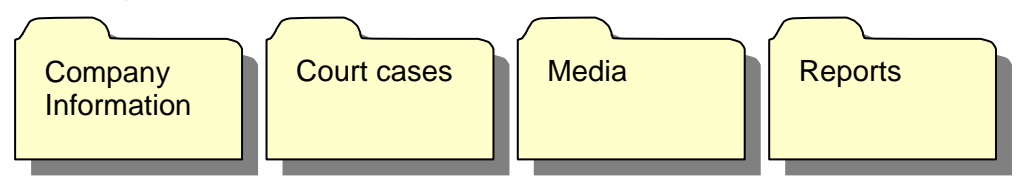

With each folder a standard naming convention is employed. Using a standard naming convention for linked documents:

- simplifies decision making when storing documents,
- allows for the efficient tracking of information, and
- allows for the quick and easy retrieval of related documents without necessarily requiring the database to be interrogated.

#### **Media Folder**

The Media folder is to contain articles from all sources of media. This may include but is not limited to print, radio, and online sources.

 $2$  It is important that articles are stored within this structure as it allows for relative referencing of folders in the database. Relative referencing means that the file name used in the database includes only the media folder extension. The part of the file name common to all files is omitted.

The advantage of relative referencing is that the database folder (in total) may be moved to a different location, or individual users can map their network drives differently, and the linked files will still open correctly.

Users do not need to know how to enter a relative reference.

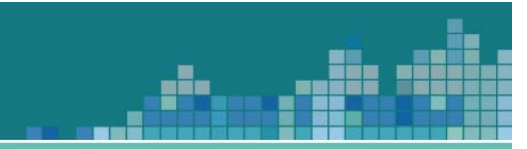

#### **Naming convention:**

Media document names will reflect the date, source name and content. The name will begin with the letter "M" followed by the date (yyyy-mm-dd), source, then title. The source name will usually be an abbreviation representing the name of the newspaper the item appeared in. In most cases, the abbreviation is the initial letter of each word of the title (other than "The"). Appendix A lists source names.

Naming convention for a media article:

M [YYYY-MM-DD] [SOURCEINITIALS] – [TITLE] – [COMPANY (optional)]

For example, when filing a media monitor

**Figure 1 - Typical Media Article** 

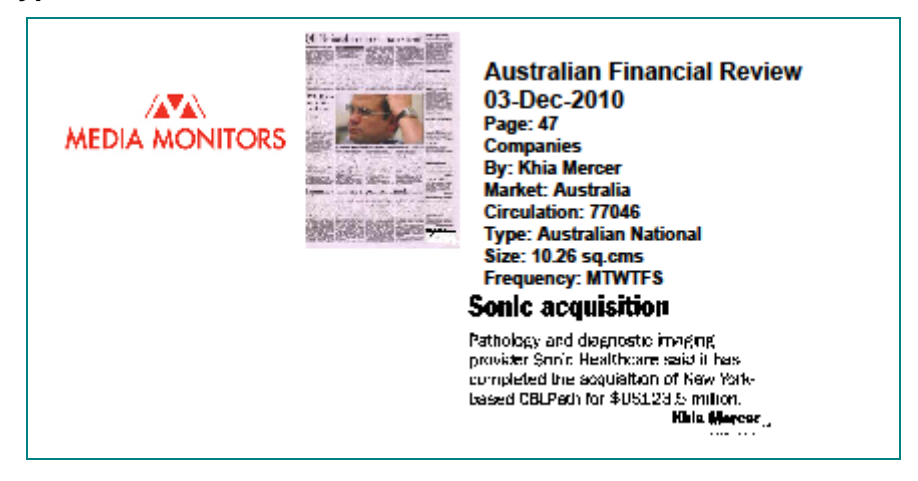

Figure 1 shows a typical media article. The name for this article would be:

M 2010-12-03 – AFR – Sonic acquisition

#### **Company Information Folder**

The Company information folder contains documents which are produced by the company itself or are from business administrative sources such as a business name registration or company registration.

This folder includes items such as annual reports, company announcements, ASIC documents, company web pages etc.

#### **Naming convention**

The naming convention for these documents is:

[COMPANY] – [YYYY-MM-DD] - [ITEM TYPE] – [CONTEXT (optional)]

Company: An abbreviation of the company name, usually a single word.

YYYY-MM-DD: The date of publication (or in the case of an annual report, the end of the period reported on) or access, in the case of a webpage where no date of publication is given on the page.

Corporate Health Database User Guide February 2012

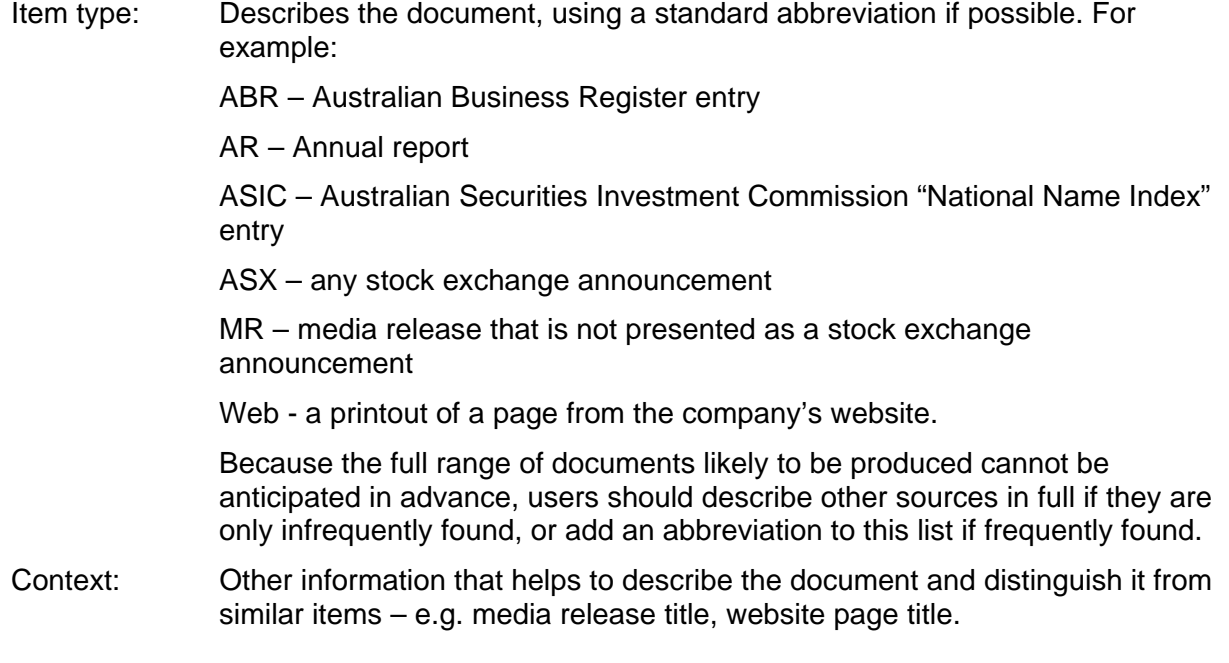

#### **Examples**

Primary Health Care Annual Report for 2008

Primary – 2008-06-30 – AR

Sonic Healthcare Stock exchange announcement

Sonic - 2011-03-03 - ASX - New Issue Announcement

#### **Court Cases**

#### **Naming convention**

Follows the legal naming convention, modified only to remove characters not allowed in electronic file names. The correct name is usually readily available on the document.

#### **Example:**

Idameneo (No 123) v Ko Ko Swe 2003 NSWSC 384

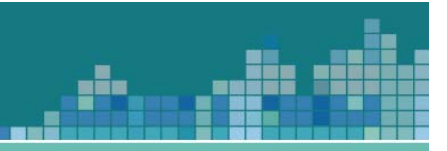

#### **Reports**

Reports may contain a variety of source types, including academic reports.

#### **Naming convention**

Follows an author-date style naming convention.

[AUTHOR] [YEAR] – [TITLE]

Author: The author's surname if one author. Both surnames separated by "and" if two authors, the lead author followed by "et al." if three or more authors. The entity's name if the author is an organisation.

Year: Year of publication.

Title: Title of the article. May be shortened if the title is very long or includes a subtitle.

#### **Example:**

Jones, J., 2007, "Integration and diversification in healthcare: Financial performance and implications for Medicare", *Health Sociology Review, Volume 16*, Issue 1, April 2007, pp27-42

Jones 2007 - Integration and diversification in healthcare

# *Articles Form*

On opening, the most recently viewed article will be displayed.

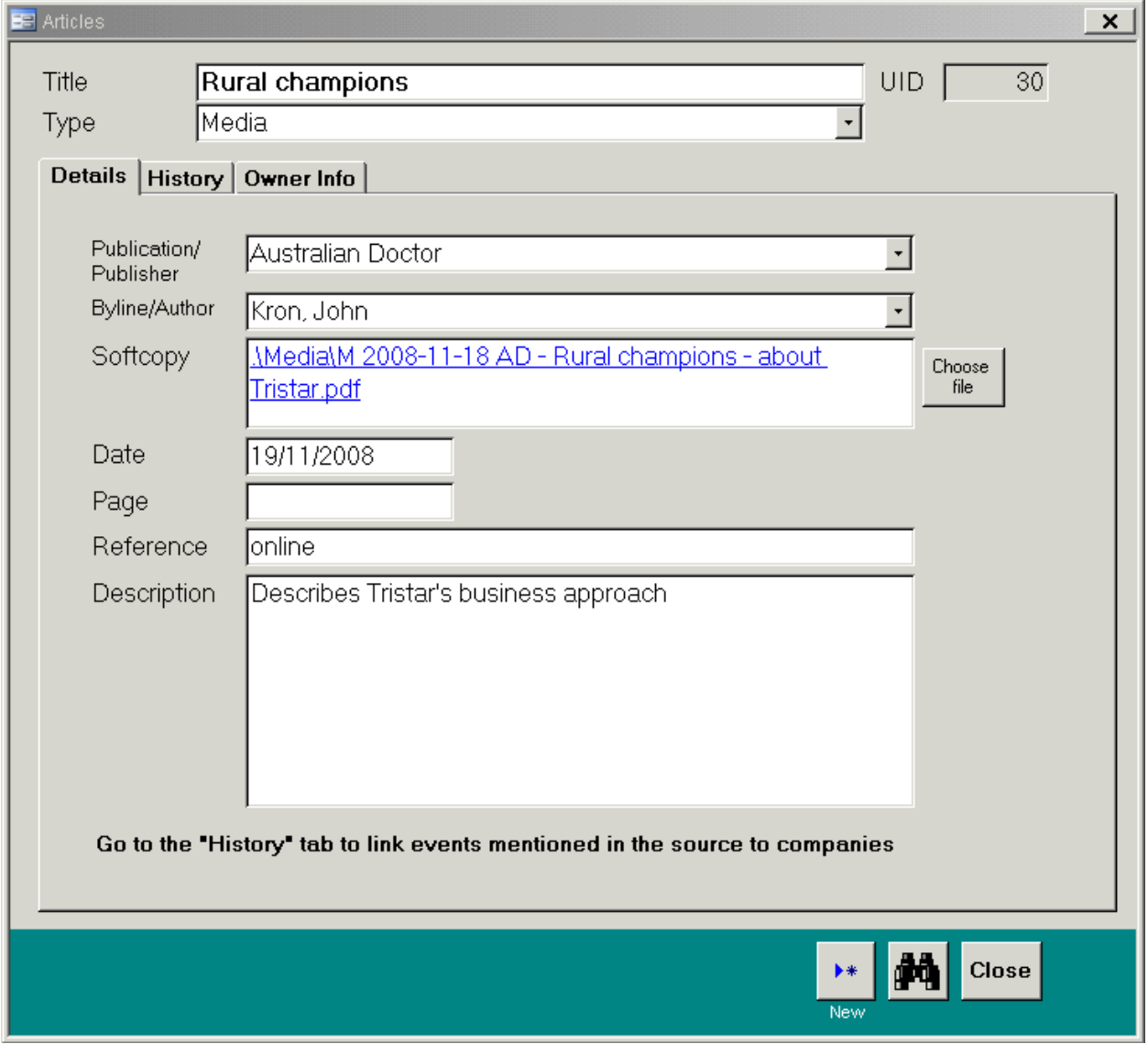

d.

Title: The title of the article (for court cases use the legal citation).

Type: Media, Company Information, Court cases, or Reports.

See "Storing information" for descriptions of these types.

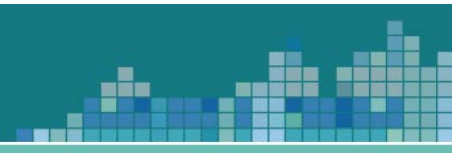

#### *Details tab*

Information entered for some fields may vary depending on the source type. Guidance is given below for the most common types of information. Other source types encountered should be entered in a manner as consistent as possible with these "typical" sources.

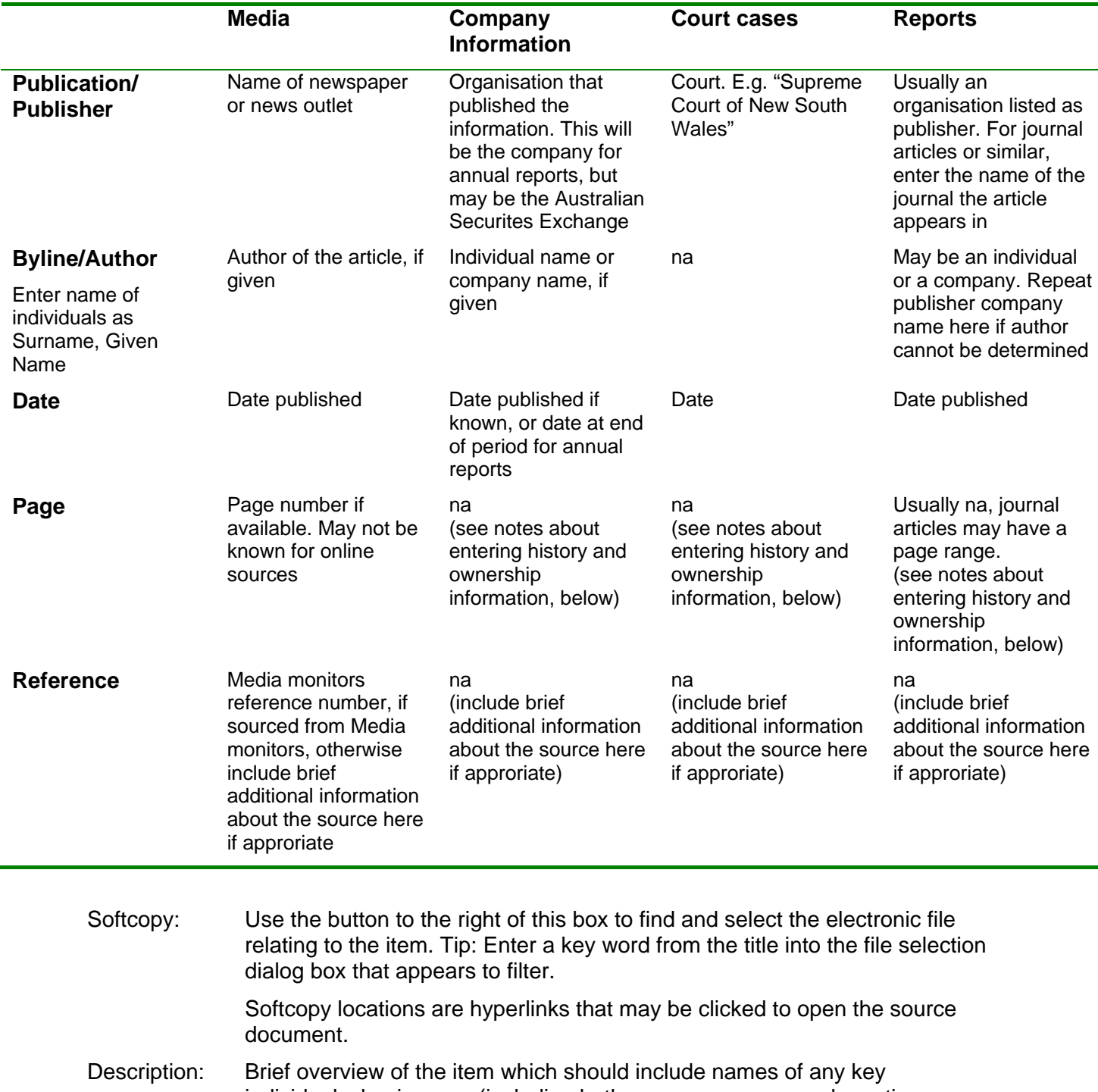

individuals, businesses (including both company names and practice names), or concepts – to facilitate later searching.

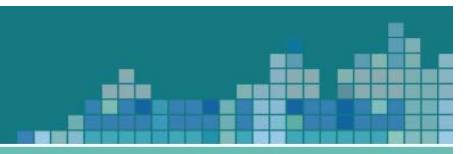

#### *History tab*

This tab is for entry of specific pieces information from the source, connected to a company. An unlimited number of facts may be entered. Facts from all sources are displayed, with the source information, for each company on the Company form history tab.

#### **History tab item view from Articles form**

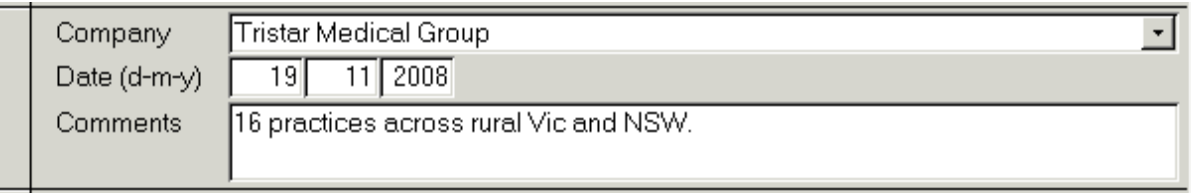

#### **History tab item view from Company form**

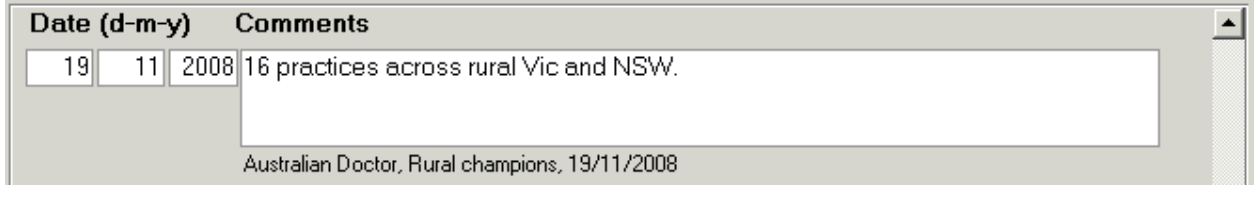

Company: The company under discussion. All companies are listed in a drop-down box. If the company entered is not on the list, a message will appear with the option to add the company to the database. This will create a new company record with the name of the company but no other information. The appropriate information should be sought and entered into the Company form when data entry for the article is complete.

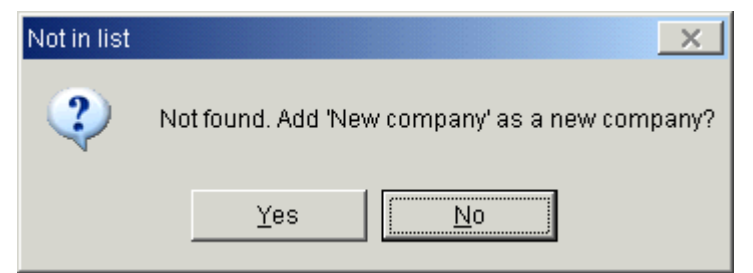

 It is possible to jump to the company record by double clicking the company name.

Note that information relating to two companies needs to be entered twice, once for each company. (e.g. company X is taking company Y to court).

- Date: The date of the event reported which is not necessarily the date of the article. Because dates may be reported in imprecise terms it is possible to enter just the year, month and year, or full date here depending on the availability of information.
- Comments: A brief description of the information the starting page number of the fact being reported from a multi-page source document should also be included here.

#### *Ownership tab*

This tab is a special case specific to the history tab, relating only to changes of ownership.

gh,

Ownership start and end dates may be recorded, or the date that the ownership was noted, and entered into the "As At" box.

An unlimited number of facts may be entered. Facts from all sources are displayed, with the source information, for each company on the Company form history tab.

The most recent ownership information is also displayed on the Attributes tab of the Companies form.

#### **Ownership tab item view from Articles form**

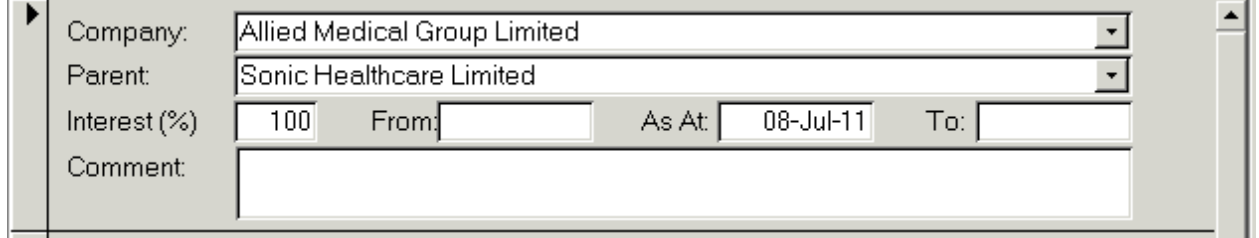

#### **Ownership tab item view from Company form**

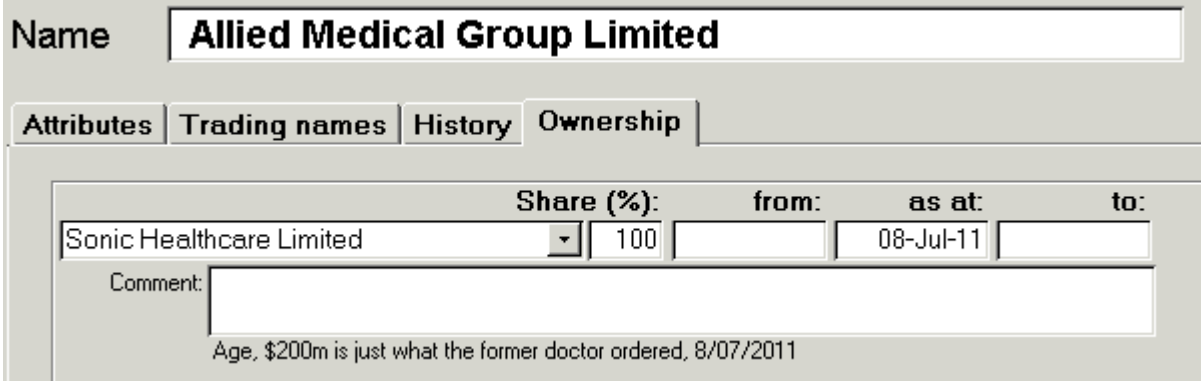

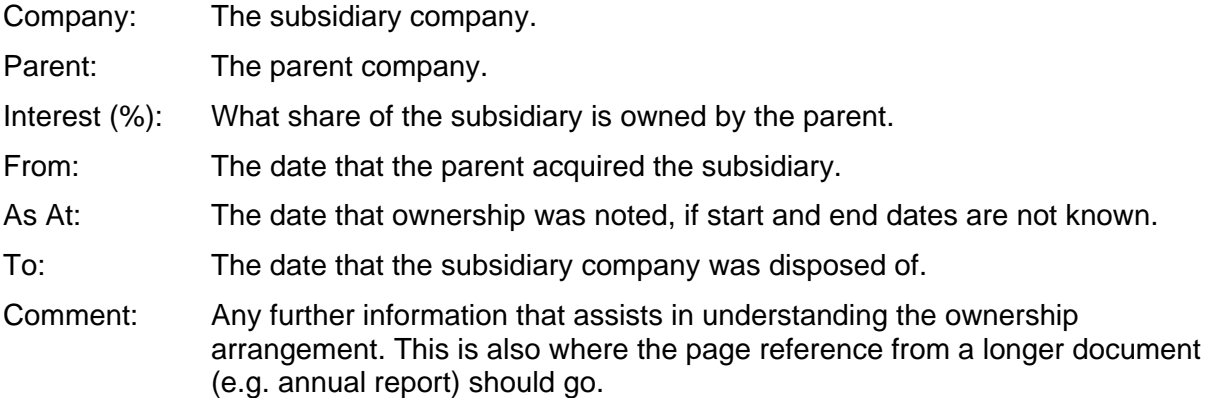

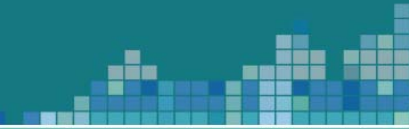

#### *Bottom of form*

New button: Opens a new, empty record for data entry.

Binoculars button:

Opens the Articles Filter form. The navigation form opens automatically when the companies form is activated, but can be closed. This button will reopen it.

Close button: Closes this form and the Articles Filter form.

# *Articles Filter form*

The Articles Filter form opens automatically when the articles form is opened.

gh,

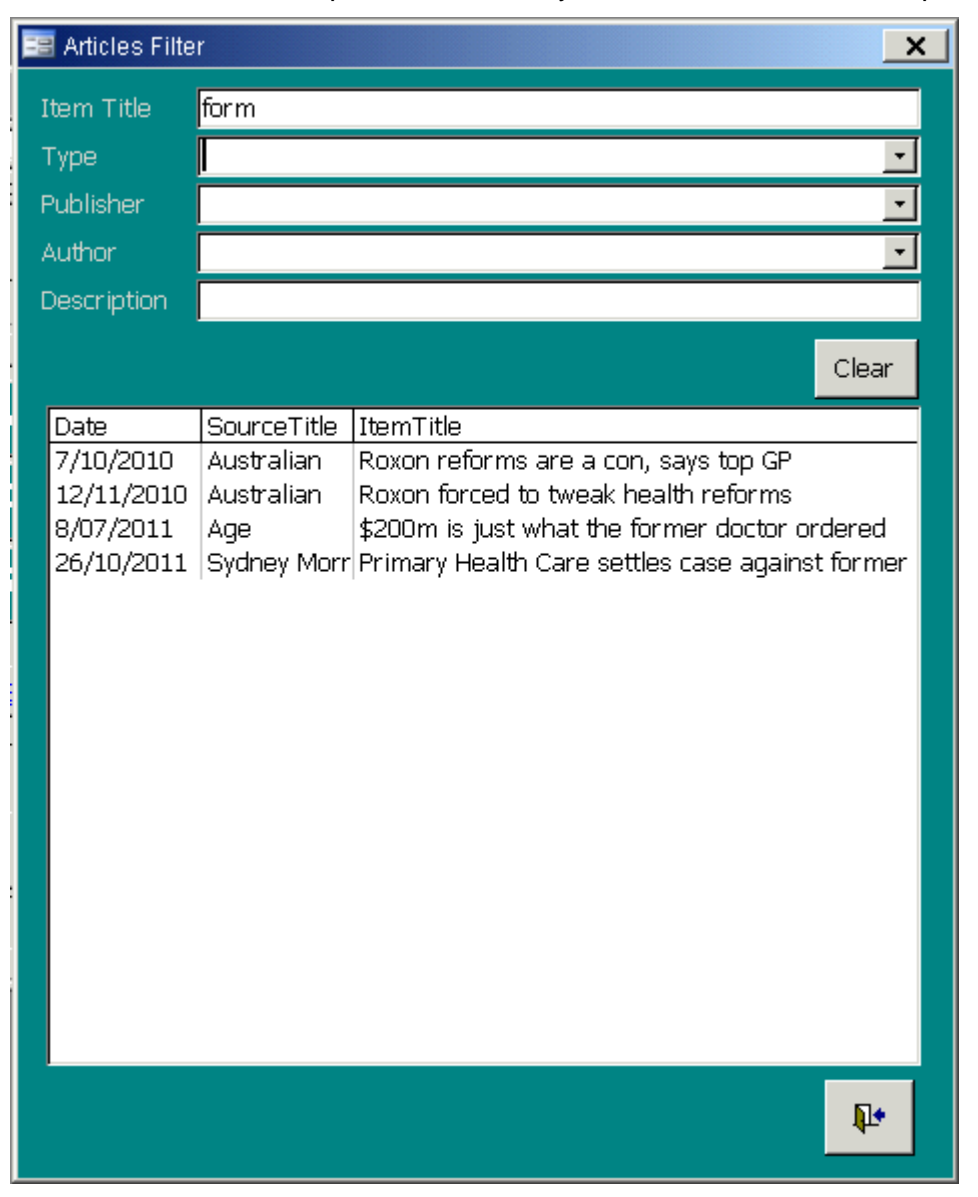

The form opens with the full list of articles displayed. Clicking an item on the list will open the corresponding entry on the Articles Form.

The top portion of the box provides a series of filters that can be used to quickly find a particular article. Enter the information required and press the enter button.

Item title: Enter any letters from the name of the item.

Type: Media, Court Case, Company Information or Reports.

Publisher: Publisher or publication.

Author: Individual or corporate author.

Description:

Any letters found in the description field.

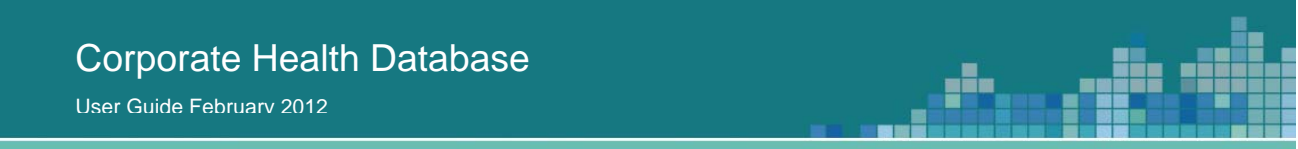

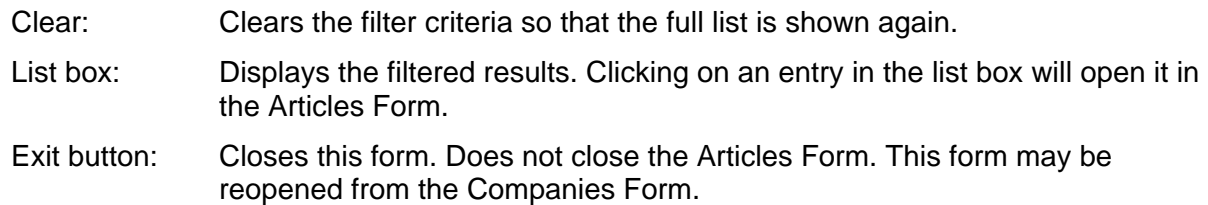

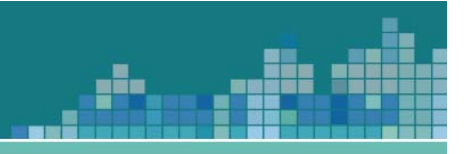

# **5. Data sources**

This section mirrors the information provided in the State of Corporatisation report.

A wide range of strategies and sources may be needed to find information. Multiple sources may be used to identify companies and to seek out and verify information about them.

Official, administrative or legal documents that report directly on the event should be sought out and used as a first preference, or contemporary media reporting of the events in question as a second preference.

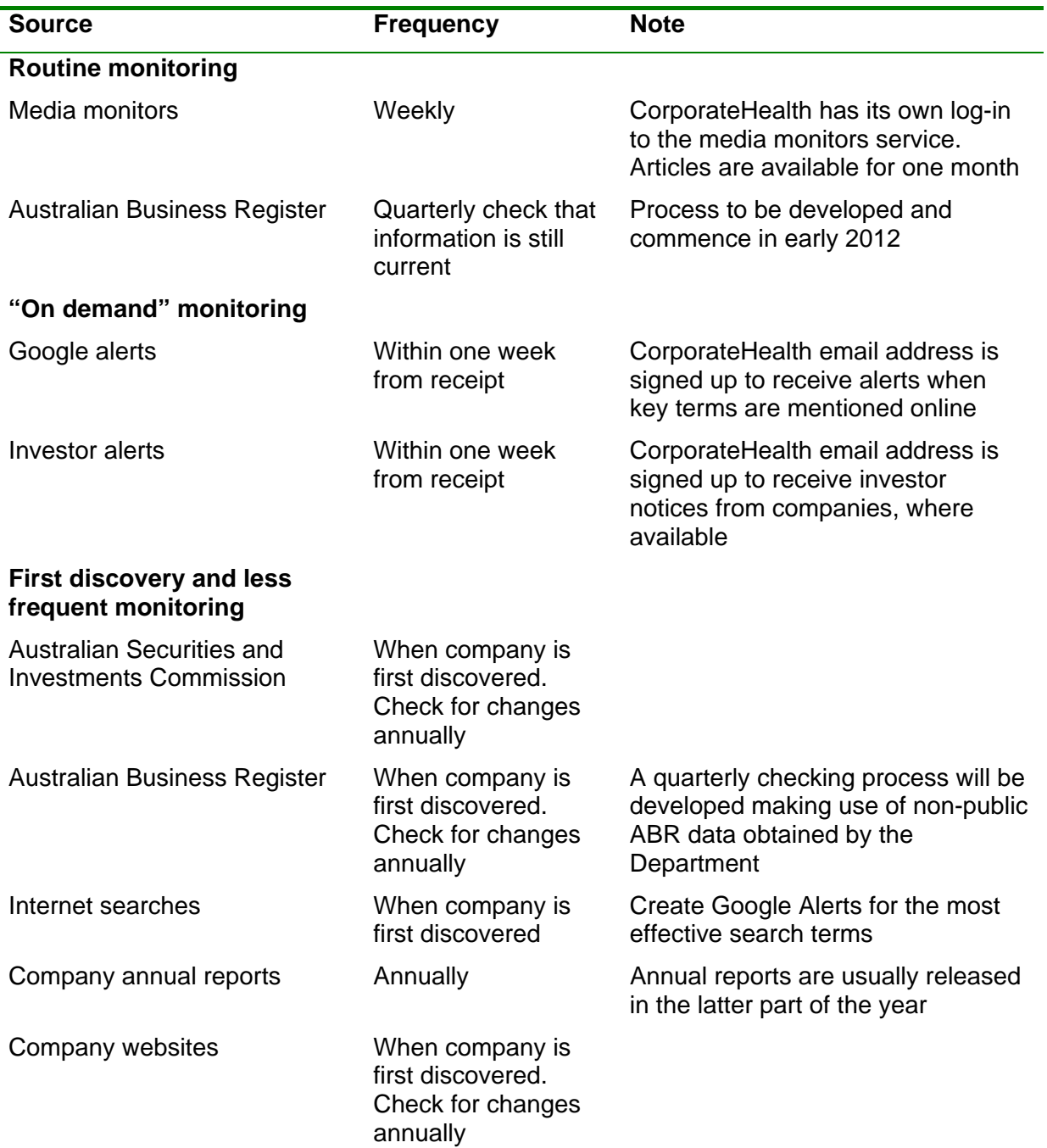

#### **Key sources and frequency of monitoring**

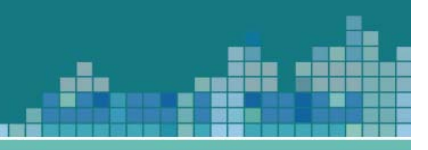

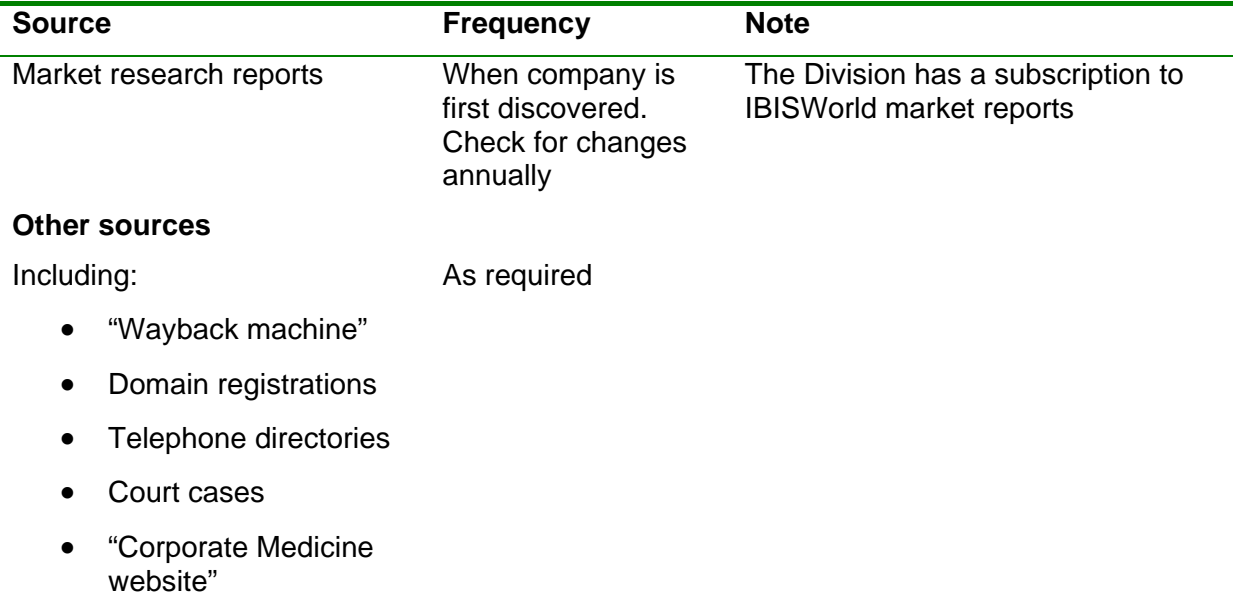

# *Routine monitoring*

#### **Media monitors**

The Media Monitors service is used to monitor current. A separate log-in to the Media Monitors services has been created for this project. It is intended that access will be maintained and the service regularly monitored for items of interest on an ongoing basis.

#### **The Australian Business Register (ABR)**

All businesses of a certain size require an Australian Business Number. As the Australian Taxation Office attributes an industry classification to each business this appears at first glance to be a useful means of identifying general practices and their ownership characteristics.

If the correct ABN for a business can be identified, basic details about the business structure, registration dates, and trading names are available. The business register also links to the entry in the Australian Security Investment Commission's and there is a relationship between the ABN and the Australian Company Number (ACN).

An example public page from the ABR is at Figure 2.

#### **Not suitable as a frame**

Unfortunately, the register is not suitable to use as a frame for this study as there is not a 1:1 match between business registrations and companies or general practices. Doctors working in associateships, and contracted doctors, have their own ABNs so each practice can account for several ABNs.

The recently released Australian Bureau of Statistics publication *Health Care Services Australia 2009-2010* (Cat No. 8570.0) uses a subset of ANZSIC Category 8511 "GP Medical Services". It counts 28,374 businesses at 30 June 2010 compared to Departmental general practitioner headcount estimates of 26,613. That is, it counts more general practice medical service businesses than there are general practitioners.

#### **Figure 2: Example of information found on the public version of the Australian Business Register**

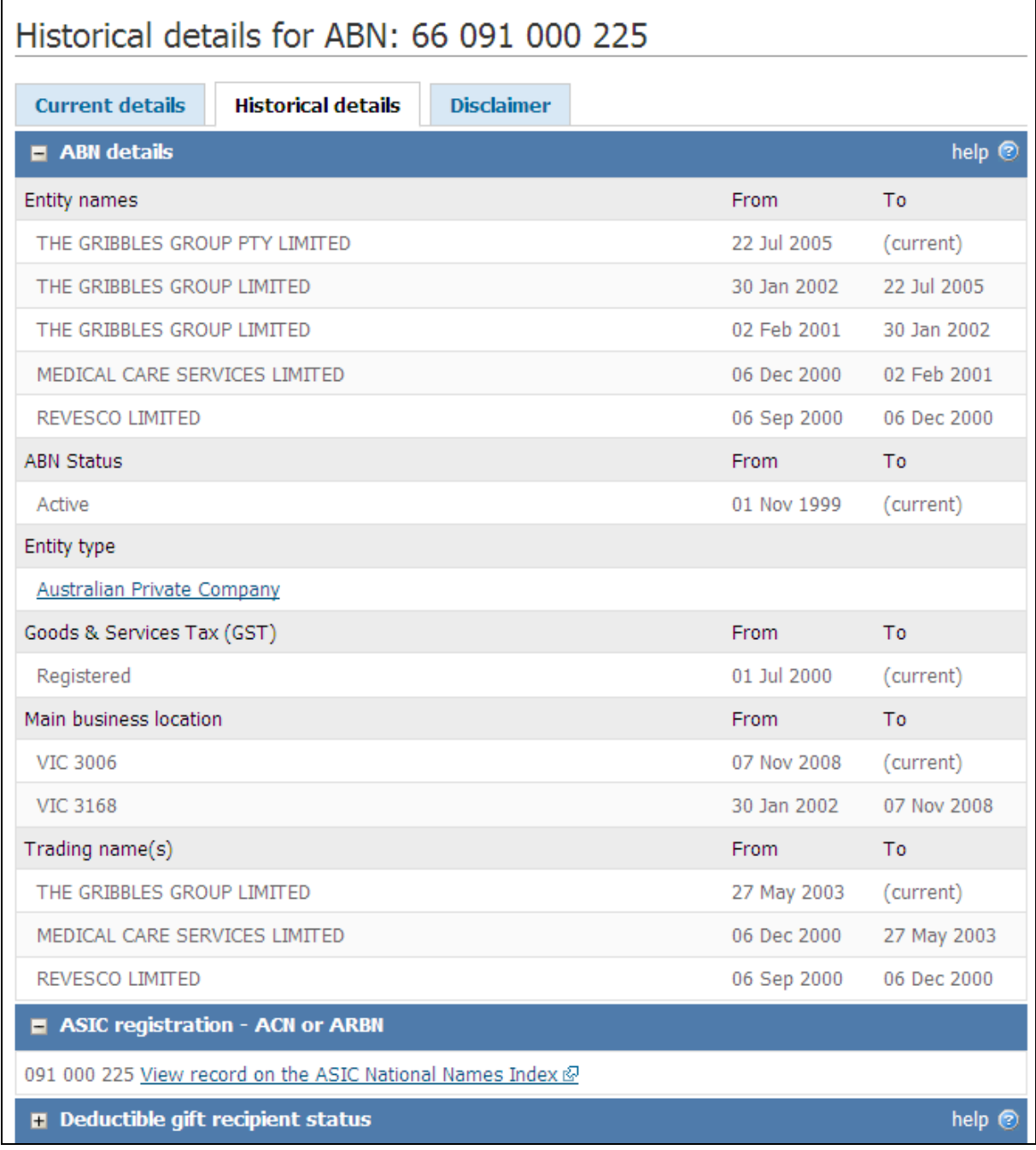

é,

東京

#### **Historical information**

The Business Register includes historical information such as date of registration and previous entity and trading names. Previous names were used as 'clues' or supporting evidence in following ownership trails. A series of mergers, demergers and takeovers can result in more than one company listing the same previous name and it cannot always be assumed that having used a trading name implies that the company owned the name (it may have been a subsidiary of a company using the name) or that the name is not in use by another company.

gin,

## *"On demand" monitoring*

#### **Google alerts**

The most effective search terms for each of the major corporates should be set as a "google alert". Then, as new web pages come online that meet the search criteria, an email will be sent to the CorporateHealth email address. This email address is to be monitored and the alerts reviewed at least weekly.

Searches on uncommon combinations of words such as "kinetic health" are usually successful in that they provide good coverage of possible results without an excessive number of unrelated items. Searching on names such as "Primary Health Care" is more difficult, as primary health care is a common expression. In this case the search was refined by use of other relevant keywords, the most useful of which was "bateman", the name of Primary's founder and managing director.

#### **Investor alerts**

One of the most useful sections of a publicly listed company's website is the investor information (or similar name) page. This often contains annual report, stock exchange announcements, general meeting presentations and media releases. In some cases it is possible to subscribe to email alerts from the page. We have taken out subscriptions to these services where available.

As well as providing access to Annual Reports, the investor materials section of a company's website can include other documents. For example presentations to shareholders and the Healthscope Notes prospectus – these have proved to be good sources of facts, figures and remarks about the company's approach or intentions.

#### *First discovery and less frequent monitoring*

#### **The Australian Securities and Investments Commission**

The Australian Securities and Investments Commission (ASIC) is an independent Commonwealth Government body, empowered to regulate corporate bodies, markets, and financial services in Australia.

Once the ABN for a business is known, the Australian Company Number (ACN), if it has one, is the last nine digits of the ABN number.

ASIC also hosts the National Names Index, a database of entity names that includes company names, names listed on the Australian Business Register, and state based business name registrations. This also was a useful source.

# **Company annual reports**

Publicly listed companies are required to publish annual reports containing specific structural and financial information. In the case of publicly listed companies, subsidiaries must be listed in the annual report, which gives a record over time of when different subsidiaries were acquired or disposed of. The ownership chain of companies that are not publicly listed is not usually so readily available.

gin,

Annual reports generally include:

- a description of operations
- factors affecting profit and loss
- separate reporting on the major divisions of the organisation
- information on the management and largest shareholders
- a listing of controlled entities (i.e. subsidiaries)

Companies usually include a copy of their annual report on their website.

#### **Company websites**

Company websites often provide details of the company's ownership, size and scope of operations. Many company websites contain an "About us" section that may include the history of the company and ownership. Some corporate bodies will include listings of their practices.

#### **Currency of information**

One of the difficulties in using companies' own websites is determining the currency of the information. For example, a statement of the number of practices owned may not have a date attached to it. Some corporates will list all of their medical centres on their website and may include hours of operation and services offered, but, again, it is not always clear that the listing is kept up to date. Others will provide a search facility to provide details of the nearest clinic to a given location, but not a readily accessible list of locations.

For this reason, it is important to include a note about the date a page was accessed when recording information from a company's website.

#### **Example – out of date website**

Medeco Pty Ltd is a prime example of the danger of taking a website at face value. Medeco a company we understood to be a subsidiary of The Doctor's Company which had gone into administration and its assets dispersed – still has a webpage at http://www.medeco.com.au. The website lists seven practice locations.

Several interpretations were possible:

- the administrators had allowed Medeco to continue their medical centre businesses,
- Medeco and its practices had been sold to another group and continued to operate under the Medeco name, or
- the website had not been attended to after Medeco ceased operating the businesses.

On careful review we found that each of those practices were now under different ownership and that the last alternative seemed to be correct.

#### **Market research reports**

In some cases market research reports by commercial providers are referred to, such as those by IBISWorld. These reports are available for purchase on a subscription basis and can provide a good overview of the sector, at least for the larger companies. They include a history of the company, financial figures and commentary, estimates of market shares and analysis of future prospects.

gis,

Market research reports have been used in this report to provide context (e.g. estimates of market share). The reports do not generally give source references, and it is not possible to tell what parts of the report were created contemporaneously to the events in question.

#### *Other sources*

#### **"Wayback Machine"**

The Internet Archive is a non-profit organisation based in San Francisco, USA, that aims to preserve and provide access to historical collections provided in digital format. Part of this project is the "Wayback Machine" – a portal to access past versions of websites. The Wayback Machine can be found at http://www.archive.org/.

It is not possible to search the archived sites generally, you must know the web address of interest. Coverage of websites is variable and the archiving occurs irregularly. Larger, more popular sites are better covered than smaller ones. We were able to access past versions of websites found for many of the companies of interest dating back to the early 2000s.

We determined the web address for some defunct companies by making an educated guess e.g. www.nameofcompany.com.au or if they were mentioned as a source in an earlier paper. It was not possible to find all of the companies that we sought, either through not knowing the correct address, not being included in the archive, or if the company didn't have a web site.

The same cautions apply to archived websites as to current ones.

#### **Domain registration details of practice and company websites**

Domain names with the ".com.au" extension are only available to businesses registered in Australia. People wishing to register a ".com.au" name must provide the registrar with their company details. This information can be accessed at several sites including http://whois.ausregistry.net.au/.

Domain registration details were a useful indicator of ownership for some of the smaller corporates.

#### **Telephone directories**

An organisation closing down or leaving an address would routinely cancel the phone service for that location. The most reliable source to determine if a practice was still operating was often the online version of the white pages. These were used to determine if a practice was still in operation at a given address. Confirming the name being used was also a way at times to confirm the current owner of the group, if it was known that the practice had operated under different names with different owners but it was not known which the most recent owner was. For groups that used a standard naming convention for all of their practices it provided a quick, but not infallible, way of checking the status of their practices.

#### **Court cases**

Court cases were not comprehensively studied for this report but did provide some information on corporate legal battles, illuminated the more controversial contract terms and conditions, and were also serendipitous sources of information about corporate takeovers and acquisitions.

#### **Literature search**

The Department of Health and Ageing library conducted a literature search for journal articles discussing and analysing the corporatisation of general practice in Australia. The search returned 18 very relevant results dating from 2000-2010 in addition to a collection of references we already held. As each paper was reviewed, relevant documents cited were noted and obtained wherever possible.

The results of the literature report provided historical information for the *State of Corporatisation* report.

#### **'Corporate Medicine' website**

The Corporate Medicine website is an extensive collection of historical information and commentary on the corporatisation of general practice. This website has not been referenced as a source in this paper, but is worthy of note.

The pages were created in the 1990s by an individual, Michael Wynne, who had a personal interest in and strong beliefs against the corporatisation of medicine. This website is strongly flavoured with the personal beliefs of its creator and provides a dissenting viewpoint. It was updated with new information on a number of occasions through the 2000s. Updates appear to have ceased in about 2008.

The site includes detailed source citations for the factual claims made. These have been obtained where relevant and have been referenced in this report.

The site address is http://www.bmartin.cc/dissent/documents/health/central.html.

The reports form automatically displays all

of articles for a selected company.

reports currently available. At present, one report is available which will provide a chronological list

Further reports will be automatically listed as they

User Guide February 2012

**6. Reports** 

are developed.

# **■ Reports Reports available** (Click to run) Articles - by company ⋫

ģ.

#### **Example of report output**

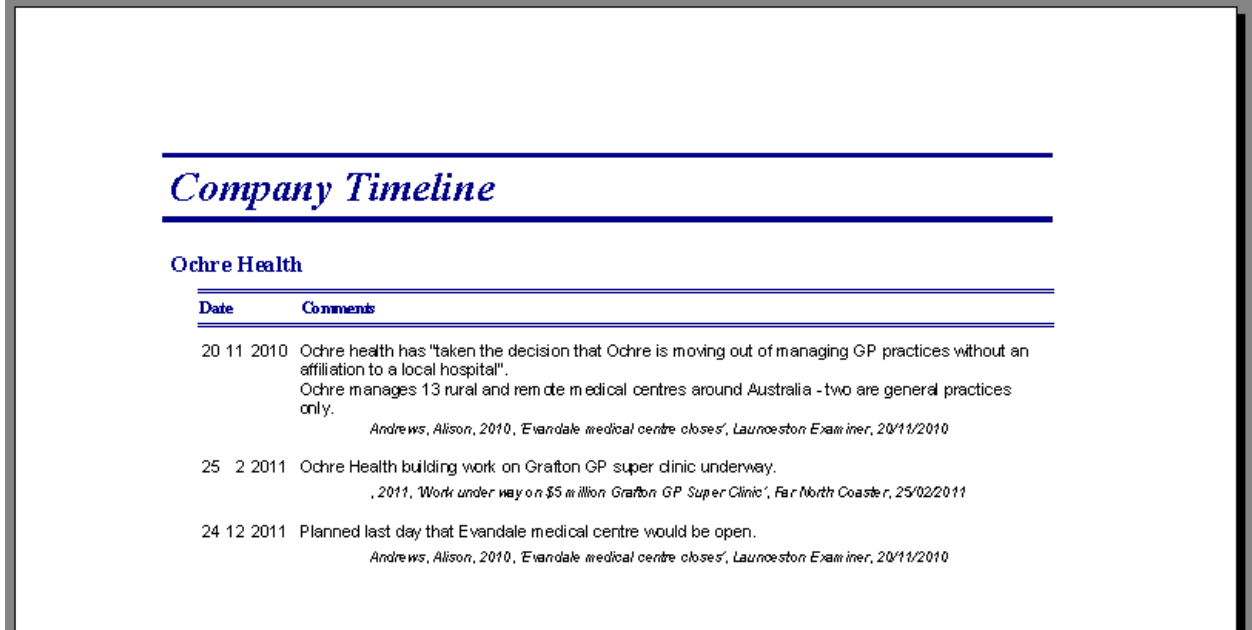

# **7. Appendix - Media source abbreviations**

Media sources are generally abbreviated with the first letter of each word of their title, with the exception of single word titles such as *The Age* and *The Australian* which are noted as AGE and AUS respectively.

é,

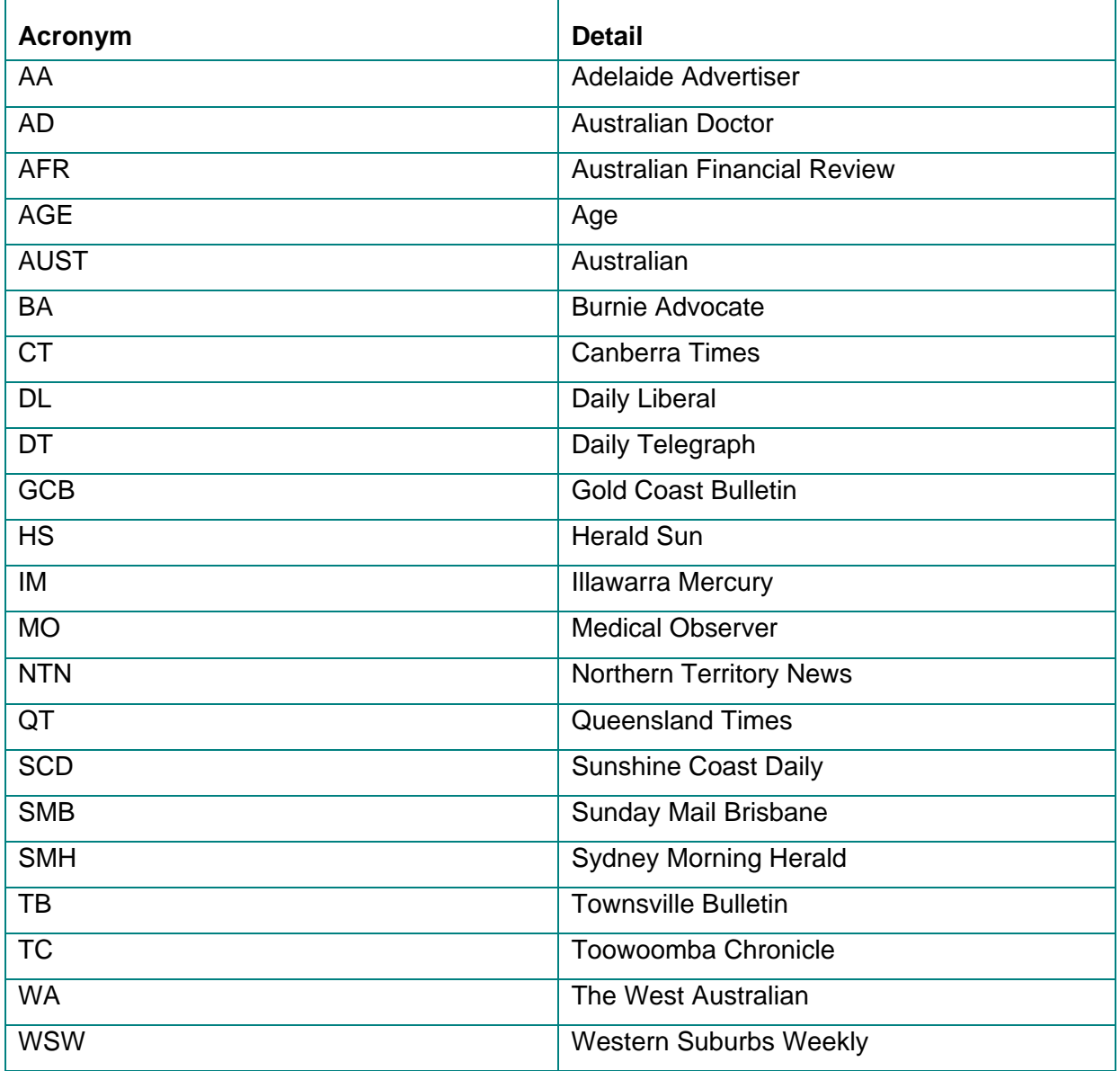